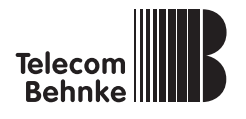

Mobilfunkadapter Analog TR

Version: 1.0 Stand: Februar 2009

Telecom Behnke GmbH Gewerbepark "An der Autobahn" Robert-Jungk-Straße 3 66459 Kirkel Deutschland / Germany

Info-Hotline: +49 (0) 6841 / 8177-700 Service-Hotline: +49 (0) 6841 / 8177-777

Internet: www.behnke-online.de E-Mail: info@behnke-online.de

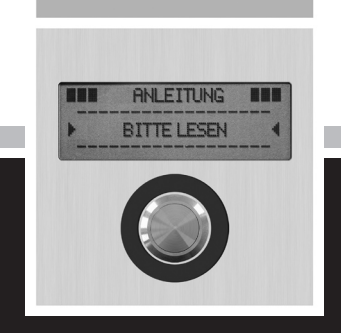

# **Anleitung**

# BESSER DURCH GUTEN SERVICE

#### Info-Hotline  $\Omega$

Ausführliche Informationen zu Produkten, Projekten und unseren Dienstleistungen: **+49 (0) 68 41 / 81 77-700**

#### 24 h Service-Hotline

Sie brauchen Hilfe? Wir sind 24 Stunden für Sie da, beraten Sie in allen technischen Fragen und geben Starthilfen: **+49 (0) 68 41 / 81 77-777**

#### Reparatur-Kit-Service (per Fax)

Ein Teil muß nach Rücksprache mit der 24 h Service-Hotline ausgetauscht werden? Sie erhalten den Vordruck "Reparatur-Kit", diesen ausfüllen und an uns zurückfaxen: **+49 (0) 68 41 / 81 77-750** 

# VERTRIEB IN EUROPA

Informieren Sie sich bitte direkt bei dem für Ihr Land zuständigen **Vertriebspartner**. Informationsmaterial liegt in den Sprachen Deutsch, Französisch, Niederländisch und zum Teil in Englisch vor.

Alle europäischen Vertriebspartner unter: **www.behnke-online.de**

### **<sup>®</sup>** Telecom Behnke GmbH

Gewerbepark "An der Autobahn" Robert-Jungk-Straße 3 66459 Kirkel

#### $\circledcirc$ Internet- und E-Mail-Adresse www.behnke-online.de

info@behnke-online.de

## Netzbetreiber Codecs

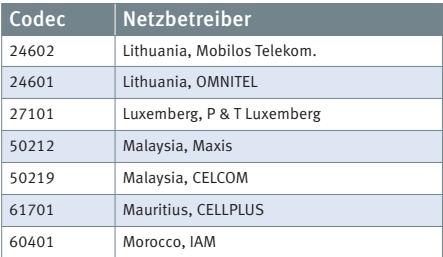

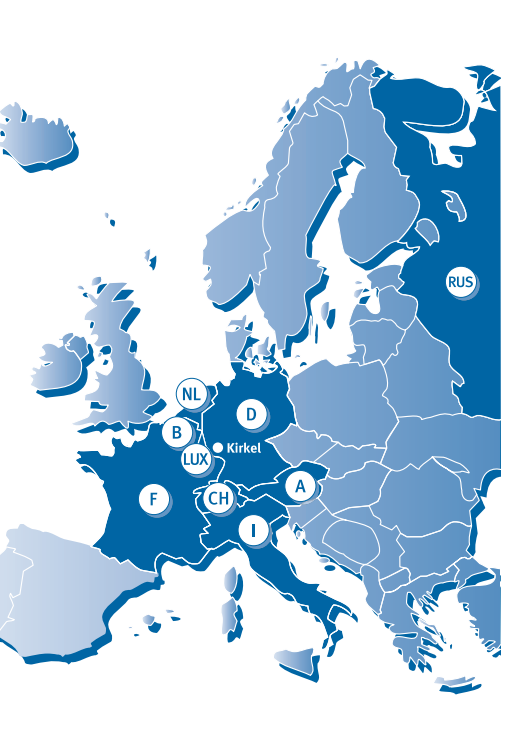

# Netzbetreiber Codecs

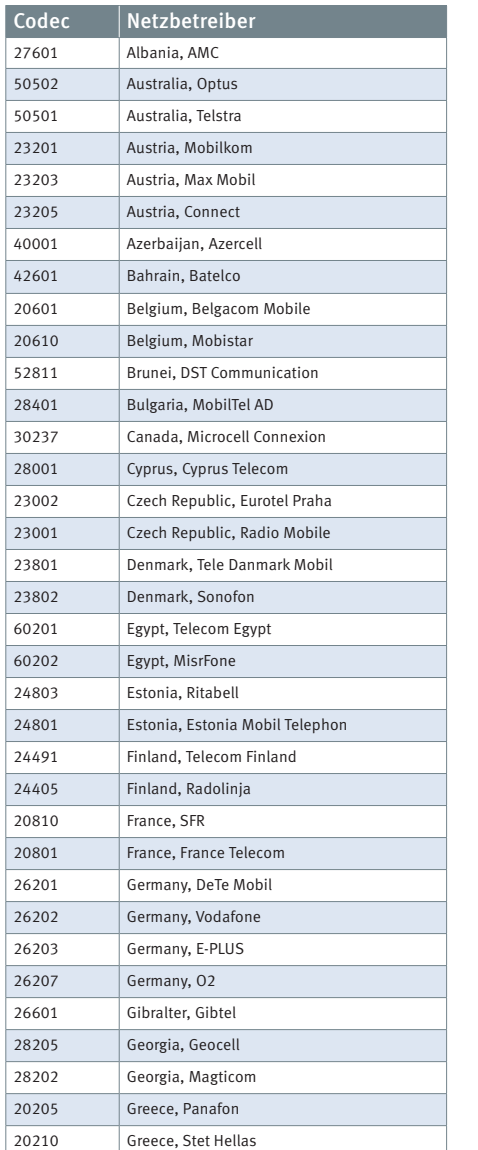

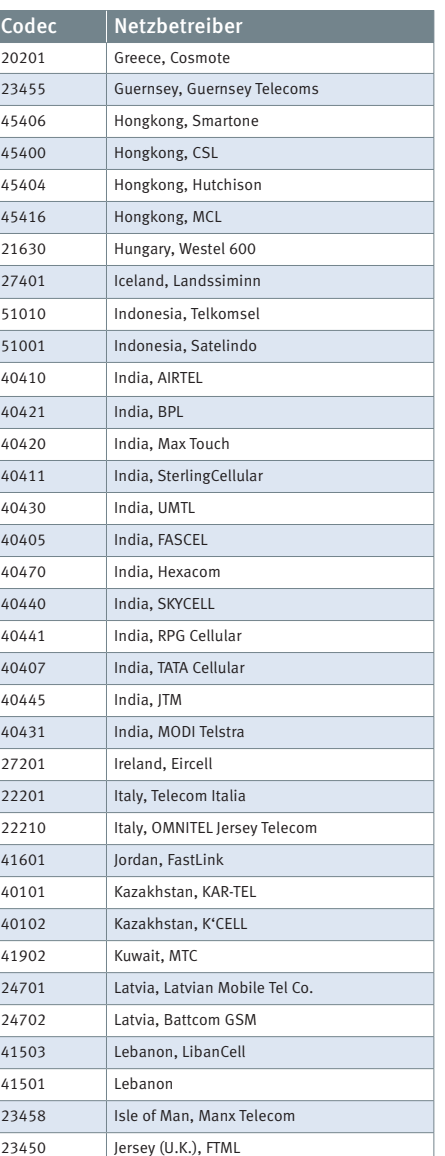

# SYSTEMATISCH SUCHEN

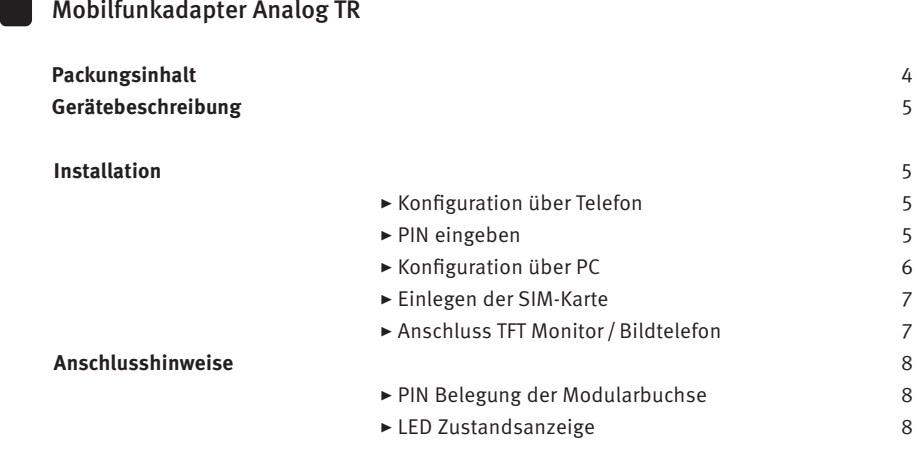

# **Anhang**

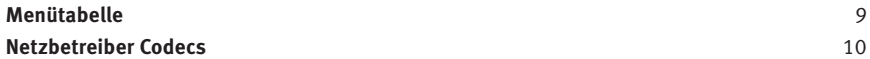

# Einleitung Mobilfunkadapter Analog TR

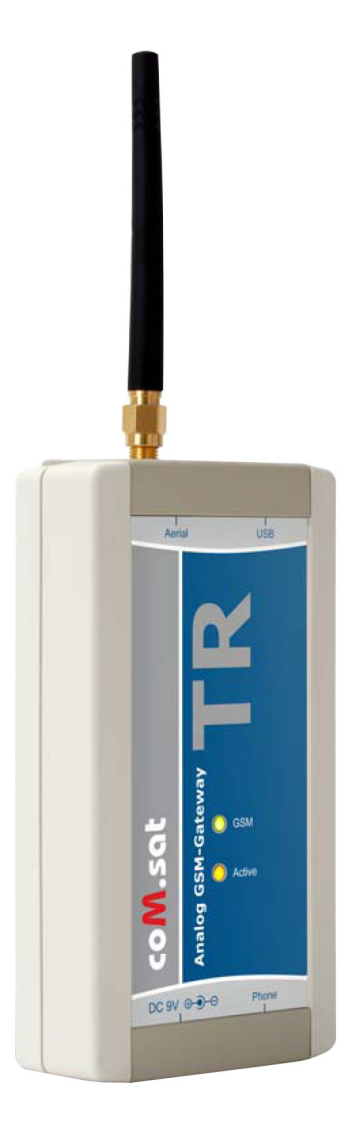

# PACKUNGSINHALT

- **@** Diese Anleitung
- **@** Mobilfunkadapter Analog TR
- **@** Antenne
- **@** Anschlusskabel

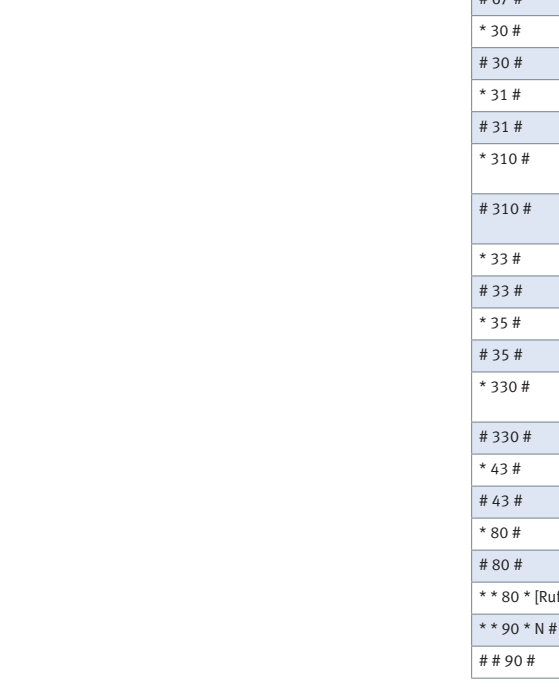

# ANHANG

### Menütabelle

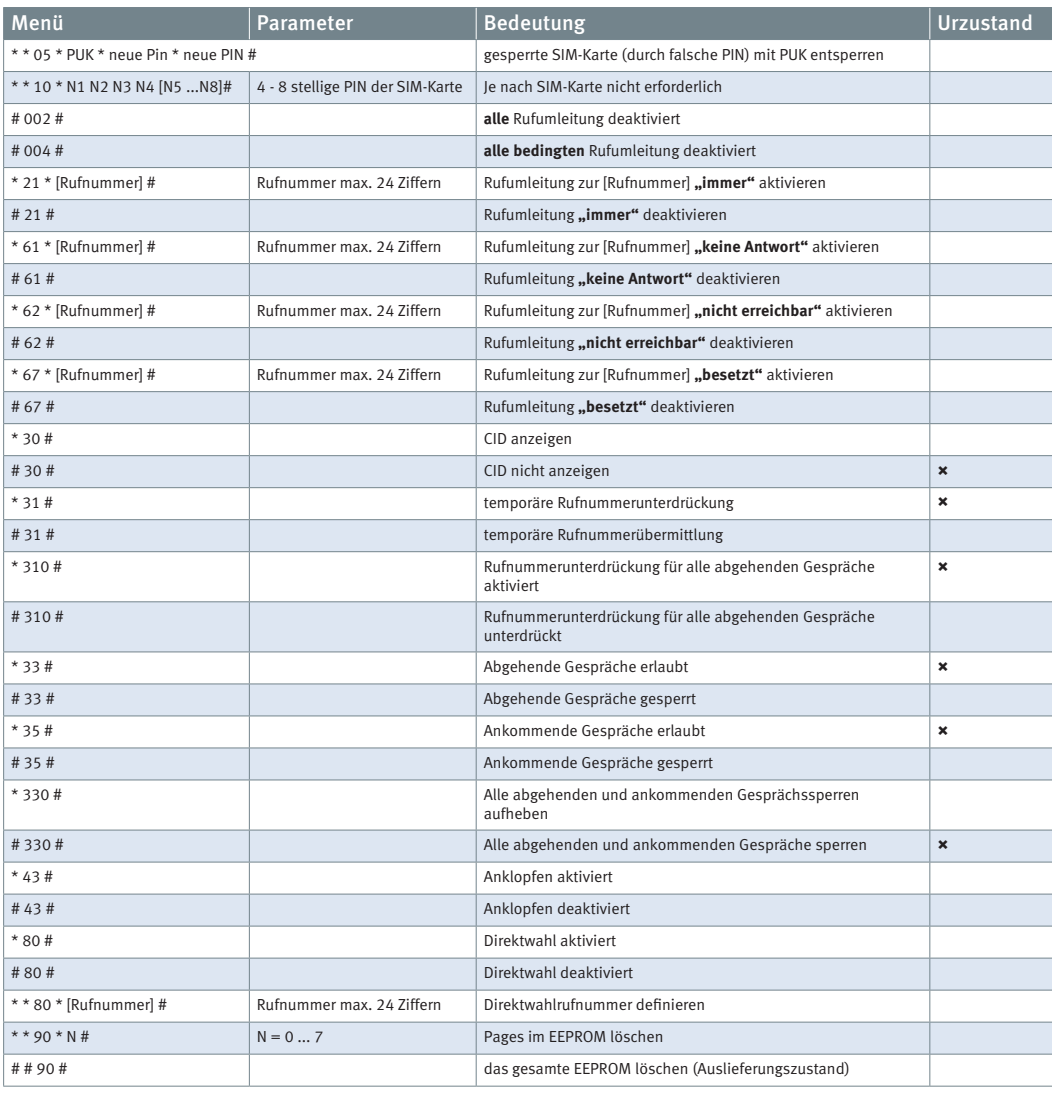

# ANSCHLUSSHINWEISE

Die Länge der Telefonleitung sollte 100 m nicht überschreiten. Bei längeren Leitungen wird empfohlen, ein abgeschirmtes Telefonkabel zu verwenden, um dieses vor Störstrahlungen zu schützen. Das Antennenkabel muss einen Leitungswiderstand von 50 Ohm aufweisen und die Leitungslänge zur GSM-Antenne sollte so kurz wie möglich sein. Für gut versorgte Gebiete (GSM-Netz) ist eine Magnetfußantenne mit 3dB Gewinn ausreichend. Für schlecht versorgte Gebiete empfiehlt es sich, eine Richtantenne mit ca. 8dB Gewinn einzusetzen. Beim Einsatz von mehreren Analog TR-Systemen sind die Antennen mindestens mit 1m Abstand voneinander zu installieren. Spezielle Richtkoppler (power splitter) können die Anzahl der Richtantennen wesentlich reduzieren z. B. 4 Analog TR an einer einzigen Richtantenne (4-Wege-Koppler). Informationen über den Standort der nächsten Basisstation bzw. zur Netzabdeckung erhält man beim Netzbetreiber. Aufgrund der Nutzstrahlung (Störstrahlung) des GSM-Netzes empfiehlt es sich die GSM-Antenne im Abstand von mindestens 1 Meter von elektronischen Geräten zu platzieren.

PIN Belegung der Modularbuchse RJ11

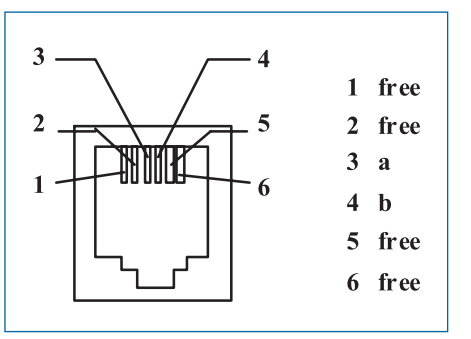

#### LED Zustandsanzeige

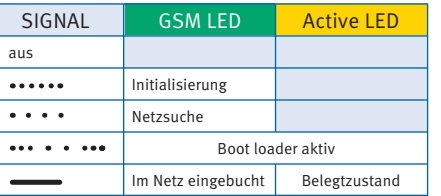

# GERÄTEBESCHREIBUNG

Der Mobilfunkadapter Analog TR schafft den Übergang vom Festnetz zum GSM-Mobilfunknetz. Somit können Gesprächsverbindungen vom GSM-Netz in das TK-Netz und umgekehrt stattfinden. Je nach eingesetzter SIM-Karte kann der Zugang entweder in das GSM-900/ 1800/1900 Netz erfolgen. Für den Analog TR wird eine "plug in"-Karte, d.h. eine kleine SIM-Karte benötigt, die mit einer Spannung von max. 3 V betrieben werden kann. Der Analog TR wird wie eine herkömmliche Amtsleitung (HKZ) verwendet. Das heißt der Analog TR kann als "Stand Alone" mit einem analogen Telefon oder an einer Amtsbaugruppe der TK-Anlage angeschlossen werden. An der Unterseite des Gerätes befindet sich der 2-polige Steckverbinder (DC 9V) für das externe Netzteil, sowie ein 6-pol. Modularbuchsen (RJ11). Je nach Einsatz wird an das Gerät entweder ein Telefon oder die Amtsbaugruppe der TK-Anlage angeschlossen. An der Oberseite des Gerätes befindet sich der Anschluss der Antenne (Aerial) für die im Lieferumfang enthaltene Stummel- oder Magnetfußantenne. Außerdem ist der USB-Anschluss für die Konfiguration über PC sowie für Datenübertragung hier zu finden. Nach dem Einschalten der Versorgungsspannung bzw. nach einem Stromausfall initialisiert sich das Gerät selbstständig und bucht sich automatisch in das jeweilige GSM-Netz ein. Die programmierten Parameter bleiben erhalten.

# INSTALLATION

Nach dem Einstecken des Netzteilsteckers blinkt die grüne LED (GSM) langsam. Für die Konfiguration kann ein MFV-Apparat (Tonwahl; vorzugsweise ein Gerät mit Display, um die Eingaben zu kontrollieren) oder das Konfigurationstool verwendet werden.

#### Konfiguration über Telefon

Die Anwahl der Menüs beginnt immer mit der Anfangssequenz "\*\*" (zweimal Stern). Der Menüpunkt wird mit "\*" abgeschlossen und es können die Menü-Parameter eingegeben werden (siehe Menütabelle). Der Parameter und die spezifische Menü-Eingabe wird durch "#" abgeschlossen. Ist der Menüpunkt und der Parameter korrekt eingegeben, so ertönt nach der Eingabe der "#"-Taste der Bestätigungston für eine Sekunde. War die Eingabe fehlerhaft, so wird ein Besetztton ausgegeben. Danach muss der Hörer kurz wieder aufgelegt werden.

#### PIN eingeben

Die PIN-Eingabe ist nur dann notwendig, wenn die PIN-Abfrage auf der SIM-Karte aktiviert ist. Im Beispiel lautet die PIN "1234": \*\*10\*1234#. Weitere gewünschte Parameter bitte der Menütabelle im Anhang entnehmen.

#### Konfiguration über PC

Wird das Gerät das erste Mal über USB an den PC angeschlossen erscheint die Meldung "Neue Hardware gefunden" Folgen Sie den Anweisungen und installieren Sie den mitgelieferten USB-Treiber. Danach installieren Sie das Konfigurationstool mit Install.exe Nach dem Verbinden können Sie den PIN in der Karteikarte "GSM and SIM" konfigurieren. Die veränderten Parameter müssen nun mit "Konfiguration senden" in den Analog TR geladen werden. **Die programmierten Parameter können beliebig oft überschrieben werden.** 

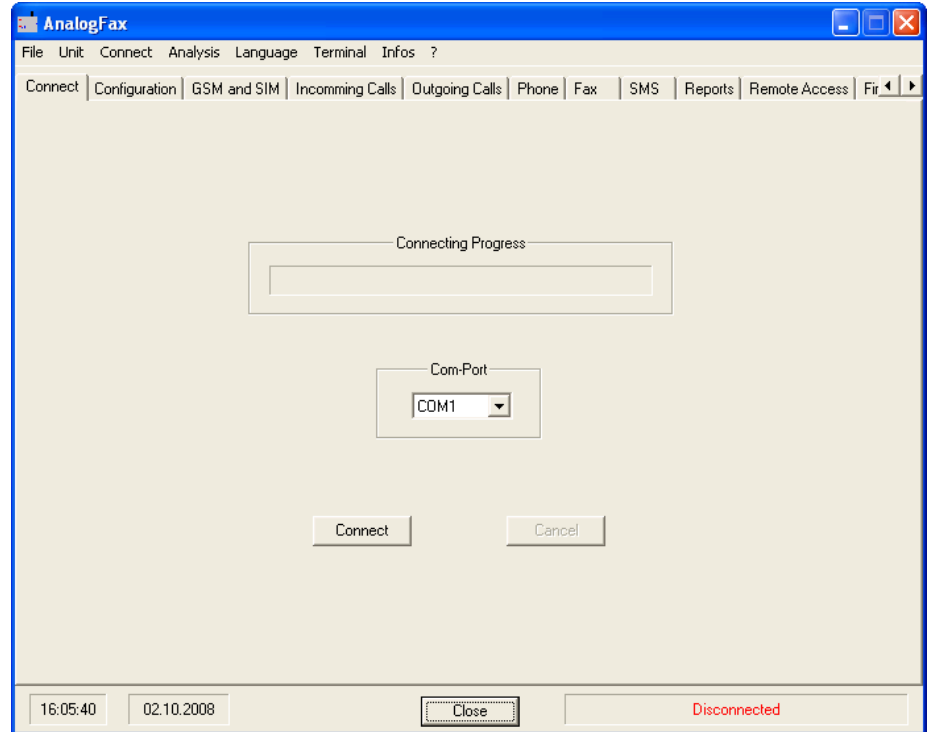

### Einlegen der SIM-Karte

Zum einlegen der SIM–Karte muss das Gerät geöffnet werden. Hierzu muss die Verriegelung an allen vier Seiten mit einen kleine Schraubendreher gelöst werden. Danach kann die Abdeckung vorsichtig nach oben entfernt werden.

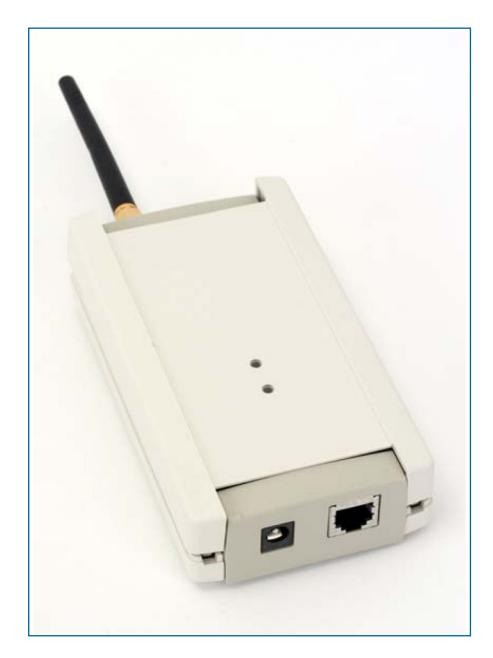

Der SIM-Kartenhalter befindet sich neben dem GSM–Modul. Der SIM-Kartenhalter wird durch schieben entgegen der Pfeilrichtung geöffnet. Nun kann er vorsichtig nach oben geklappt werden und die SIM-Karten mit den Kontakten nach unten eingesetzt werden. Danach schließen Sie den Kartenhalter wieder.

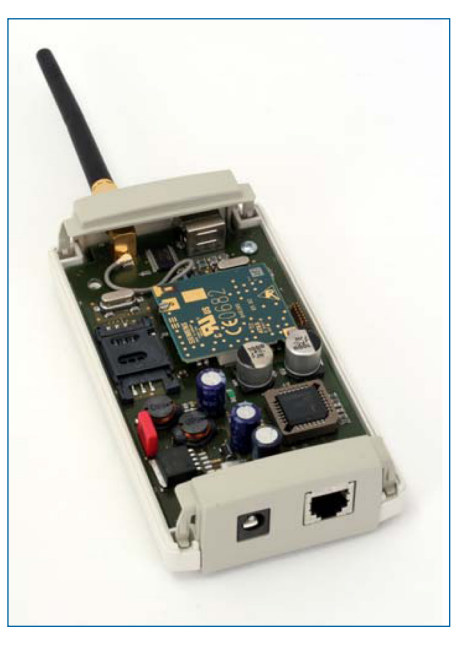